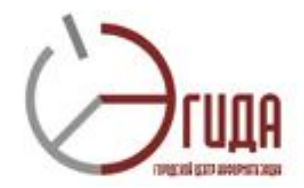

## **Инструкция**

## **Регистрация на форуме проекта Intel «Путь к успеху» в Новосибирске**

Для регистрации на форуме необходимо:

1. На странице форума<http://ilearn.nios.ru/forum/> перейти в раздел

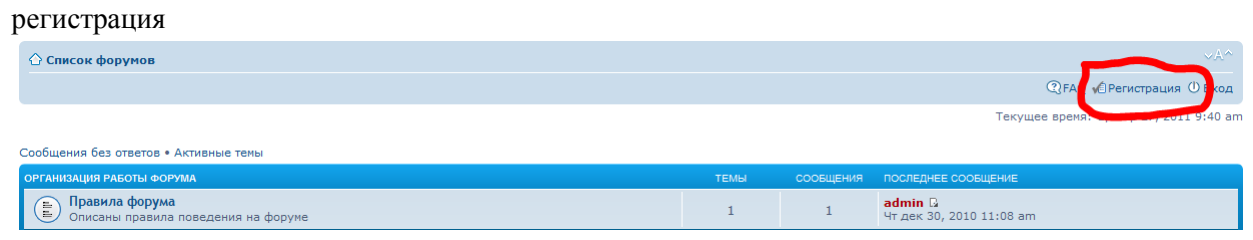

2. Прочитать условия использования форума. При условии согласия, нажать на кнопку

Отправить

.

Я согласен с этими условиями

3. Ввести регистрационные данные, заполнив все необходимые поля. Для предотвращения автоматических регистраций на конференции требуется ввести код подтверждения. Код показан

на картинке. Нажимаем на кнопку

4. Учётная запись была создана. Однако на этой конференции требуется активация новой учётной записи группой администраторов. Вам будет отправлено сообщение e-mail, когда ваша учётная запись будет активирована.

После подтверждения регистрации Вы можете пользоваться форумом – задавать вопросы, отвечать на вопросы коллег, делиться своим опытом…

5. Рекомендуем заполнить поля раздела ЕЛичный раздел

.

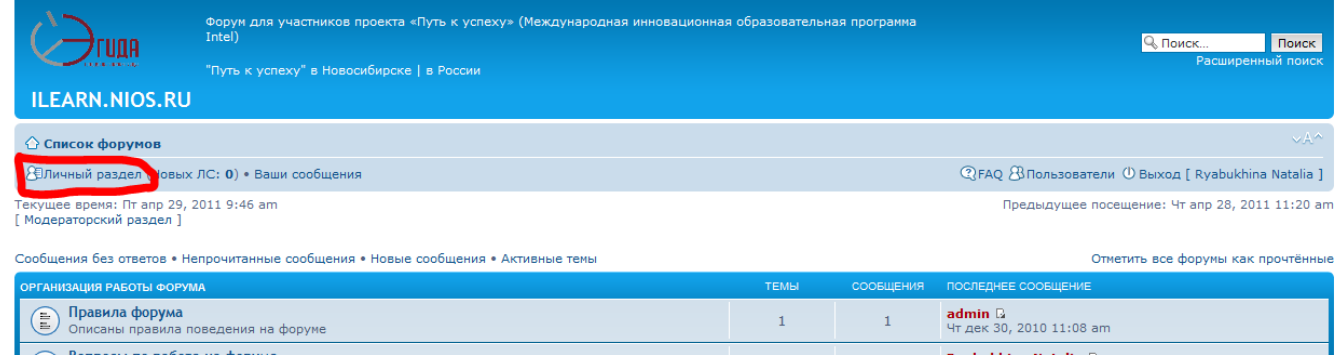

Для удобного, корректного и приятного общения добавьте свое изображение в Ваш профиль (вкладка «Профиль», пункт «Аватара»)

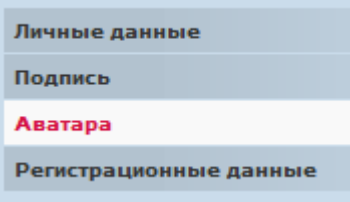

## **Приятного общения!**